## **Comment accéder à distance aux ressources électroniques?**

Pour un accès distant aux ressources électroniques, veuillez suivre la procédure ci-dessous:

- 1- Se connecter au site de la bibliothèque : **http://bib-fmp.um5.ac.ma/bib/**
- 2- Cliquer sur Accès distant:

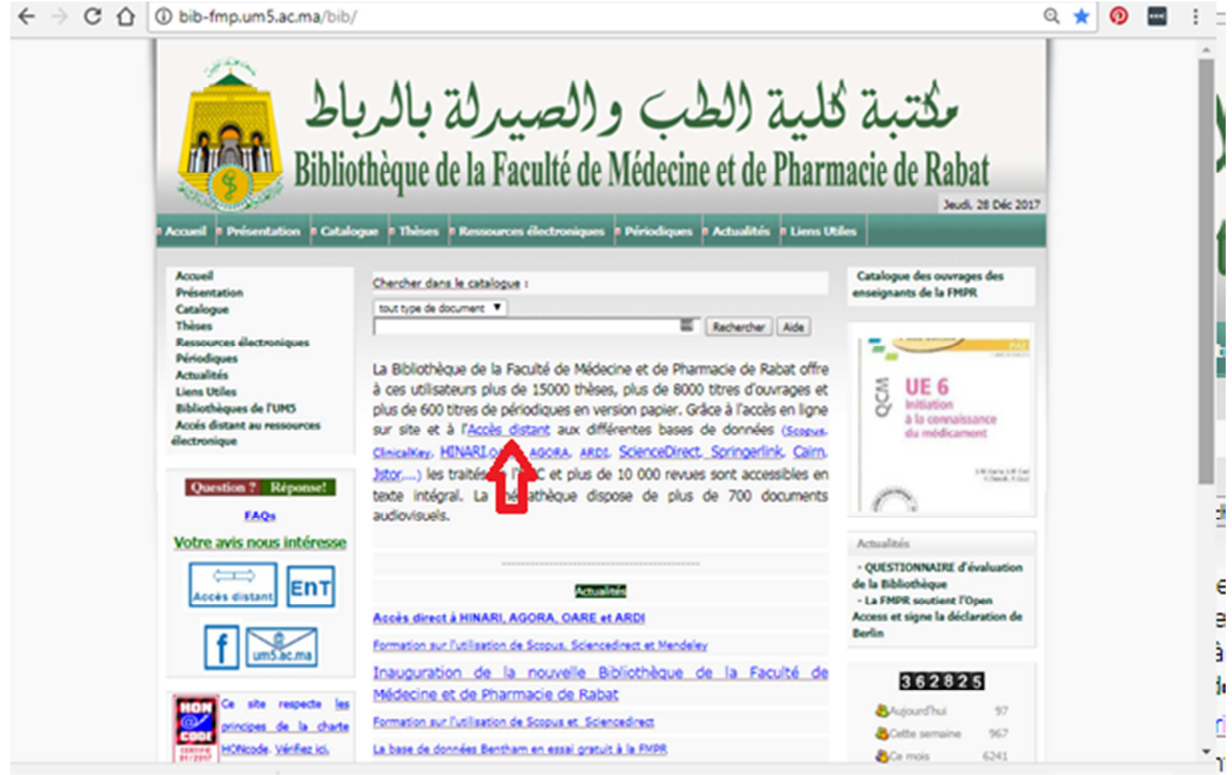

3- S'identifier et se connecter comme indiquer ci-dessous:

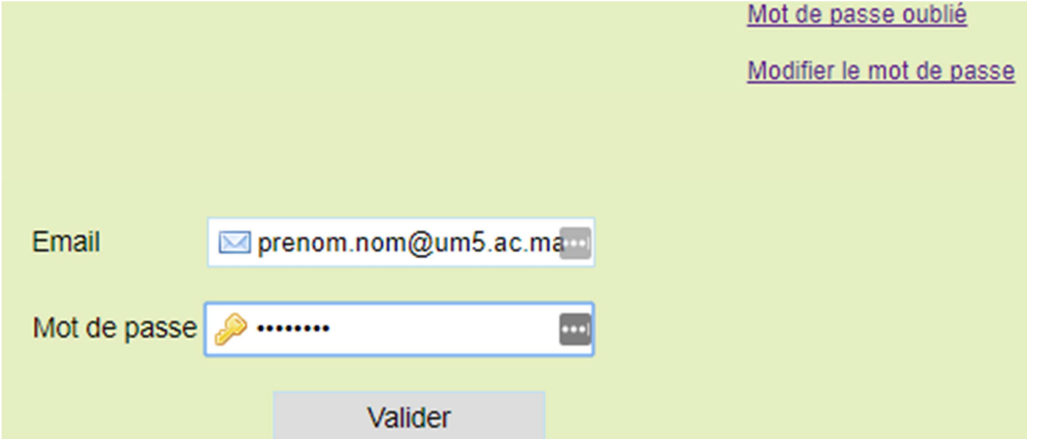

Votre Email est sous forme : **prenom.nom@um5.ac.ma**

Votre premier mot de passe associé à votre compte vous sera envoyé par mail en le demandant à : **bibliotheque.fmpr@um5s.net.ma** ou à **a.elmassaoudi@um5s.net.ma** 4- Choisir la base de données désirée sur la figure pour s'y connecter

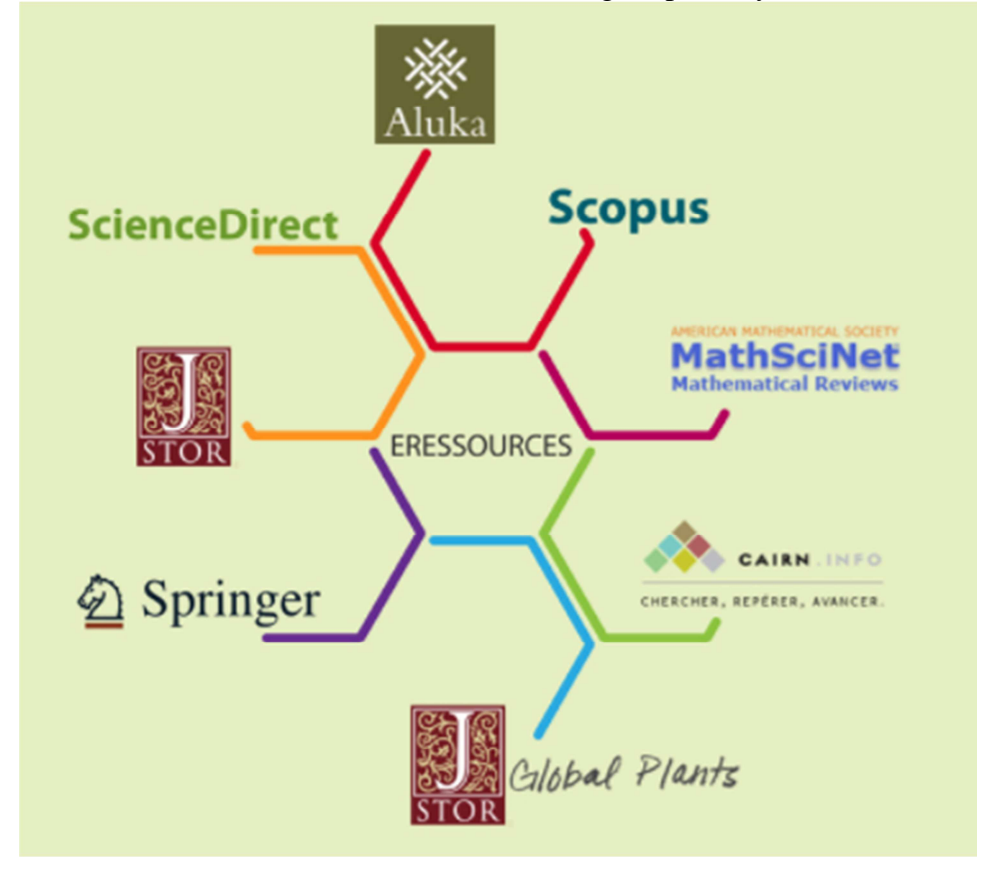

5- N.B. : Il est fortement recommandé que vous modifiez votre mot de passe suite à votre première connexion. Pour le faire, veuillez cliquer sur **Se déconnecter**,

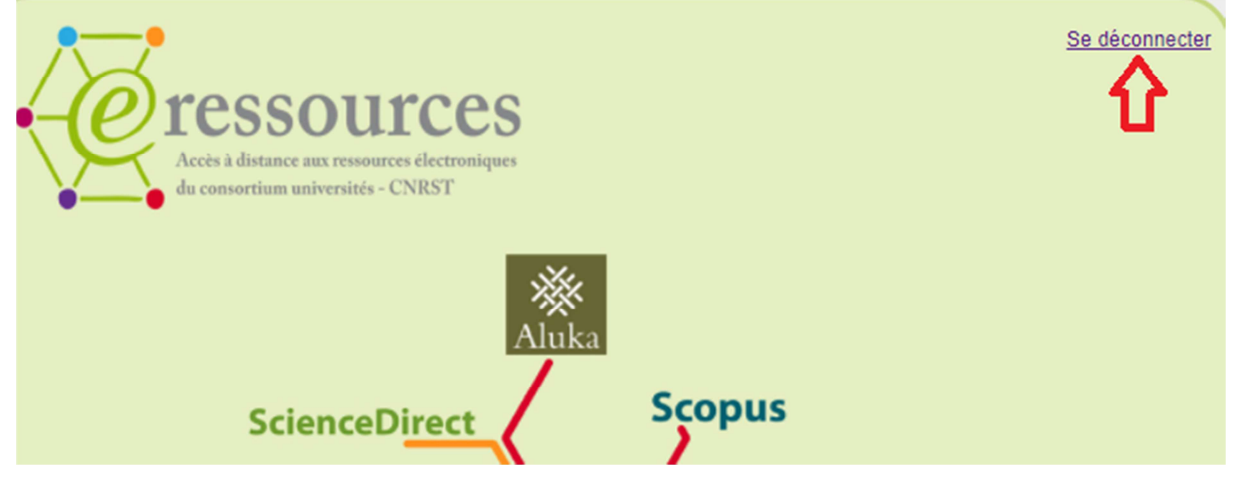

6- Cliquer sur **Se reconnecter** 

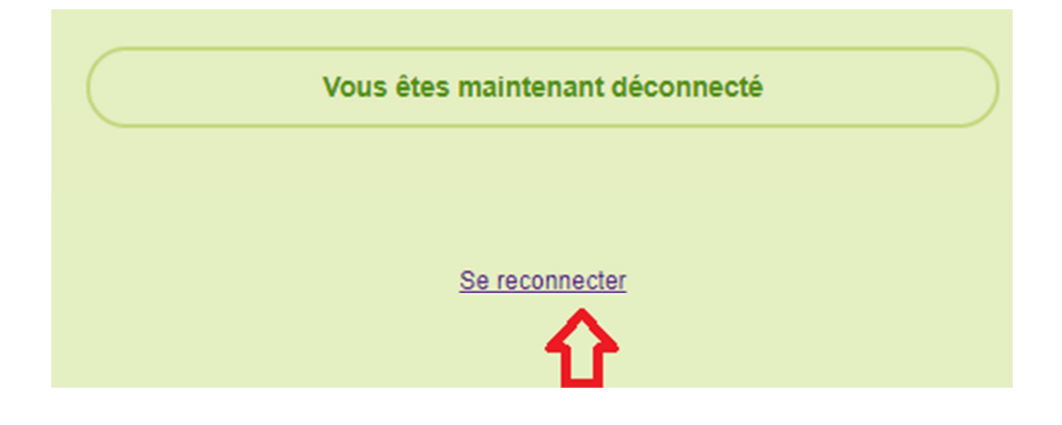

## 7- Cliquer sur **Modifier le mot de passe**

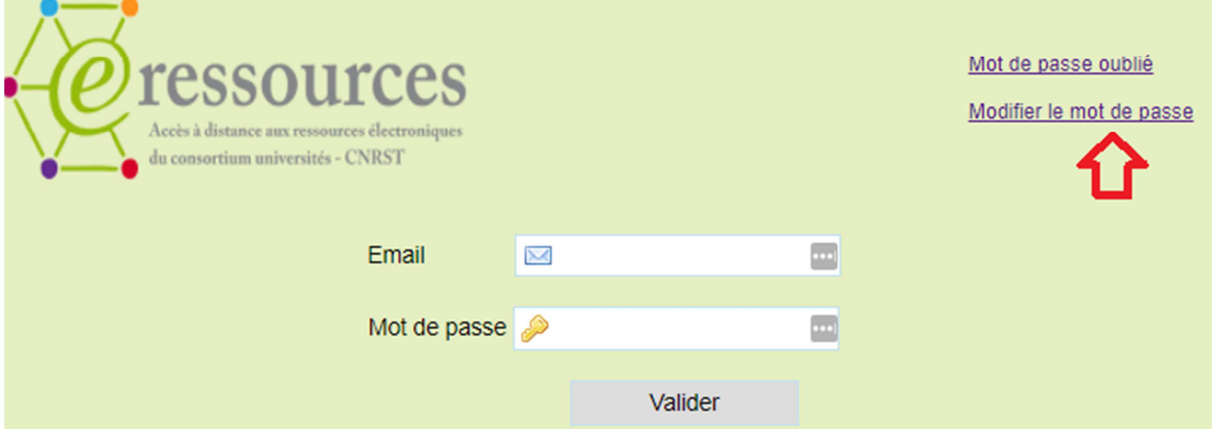

8- Choisir votre mot de passe personnel et valider le formulaire

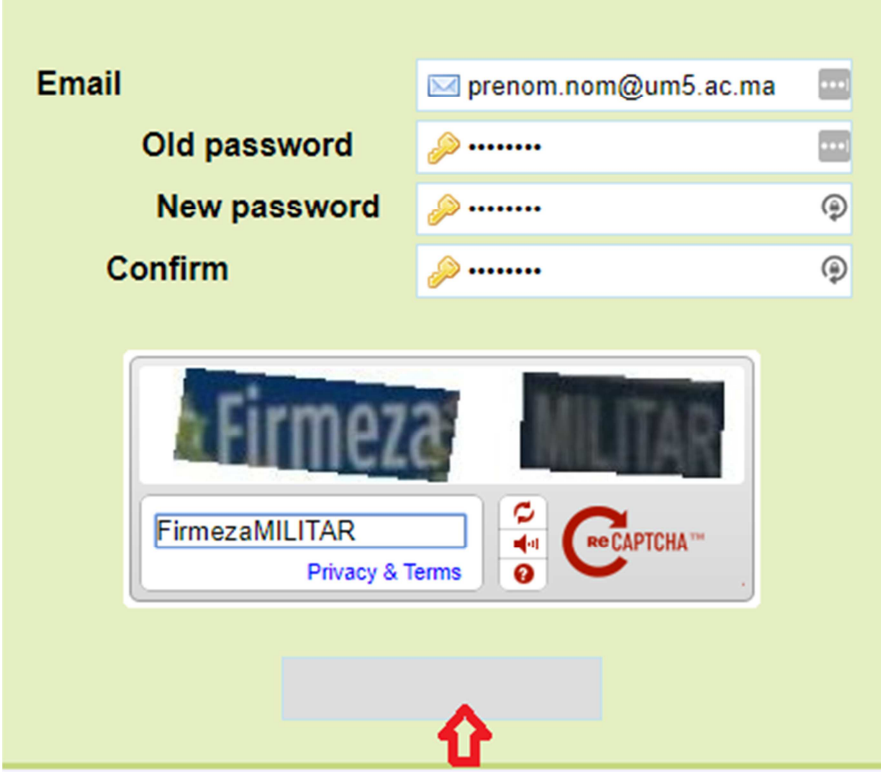

Pour toute information complémentaire à ce sujet, veuillez contacter le Responsable du Service informatique de la Faculté Monsieur Abdelhakim ELMASSAOUDI à l'adresse mail: **a.elmassaoudi@um5s.net.ma**

Cordialement

Pr. Ahmed ZAHIDI Conservateur de la Bibliothèque, Faculté de Médecine et de Pharmacie de Rabat, Av Med Belarbi Elalaoui, BP 6203, Rabat-Instituts Tel :+212 667 32 32 73 Fax : +212 537 77 37 01 Site web: http://bib-fmp.um5.ac.ma/bib/ Catalogue: http://biblio.medramo.ac.ma/opac\_fmp/ Archive Ouverte: http://ao.um5.ac.ma/xmlui/

Afin de contribuer au respect de l'environnement, merci de n'imprimer ce document qu'en cas de nécessité